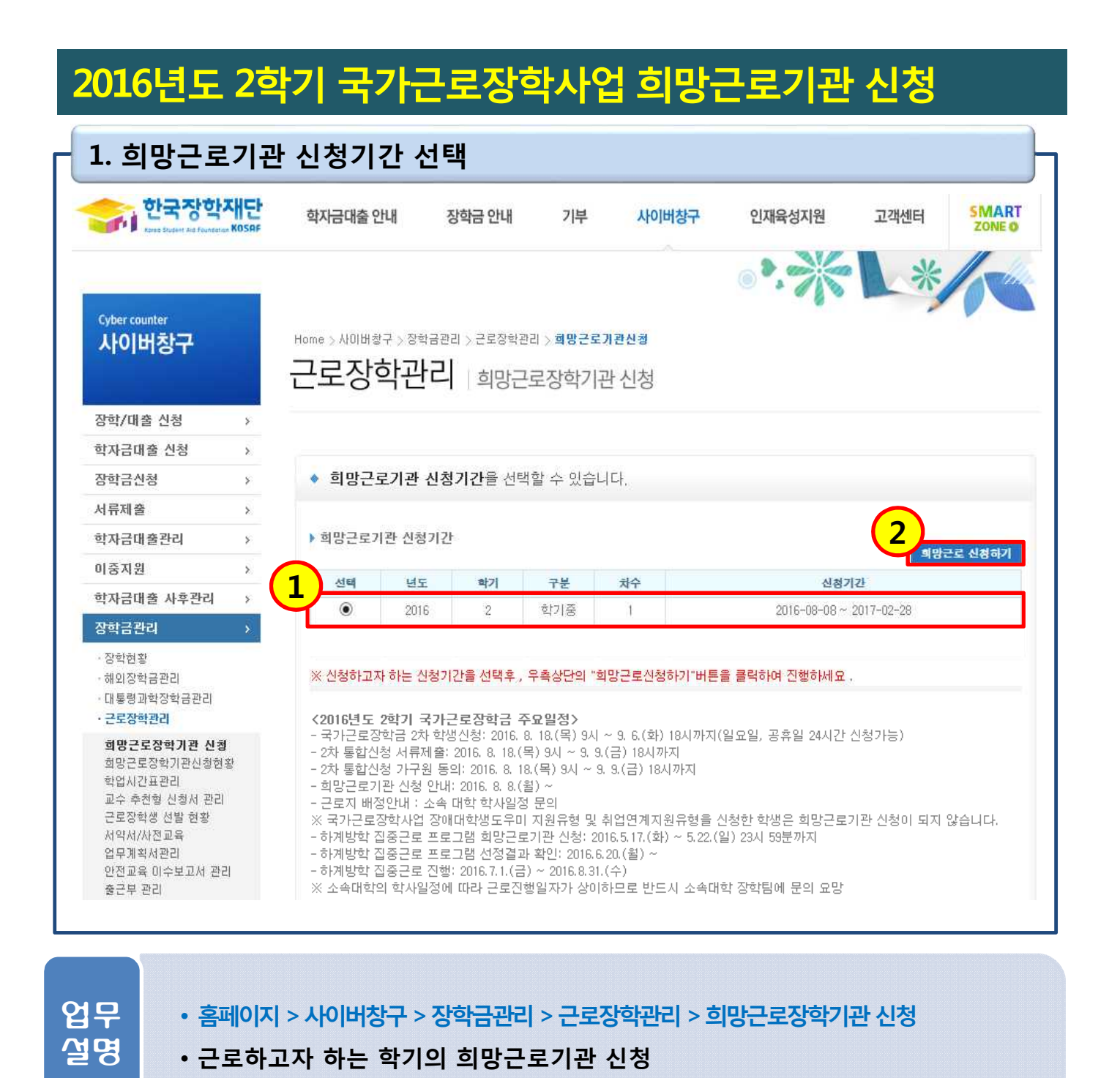

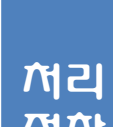

 $\bm{\mathsf{M}}$ 리  $\bm{\mathsf{N}}$  • 2016년도 2학기 신청기간 선택(①)

 $\left. \bf{\Xi} \bar{\bm{\Lambda}} \right|$  . [희망근로 신청하기] 클릭(②)

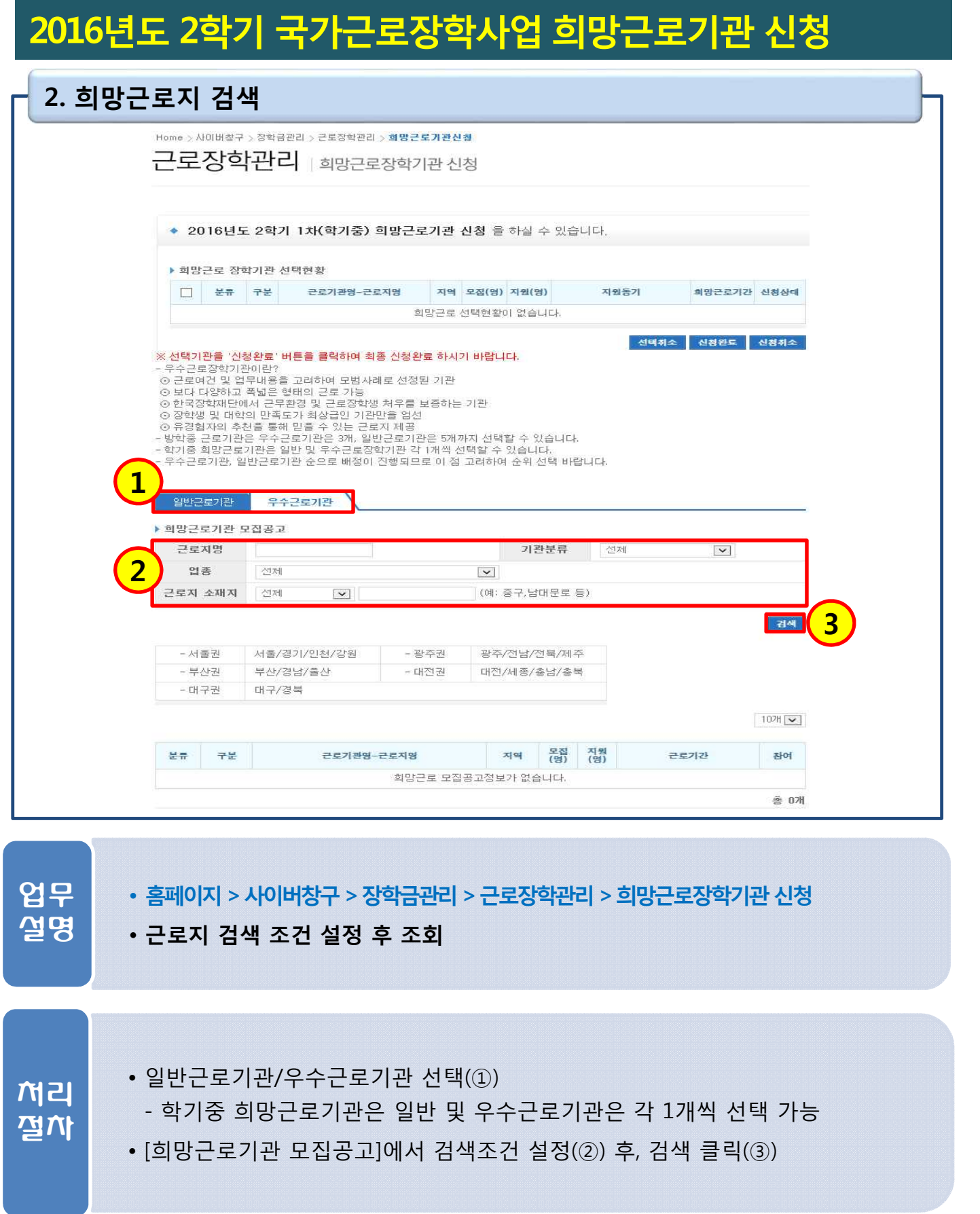

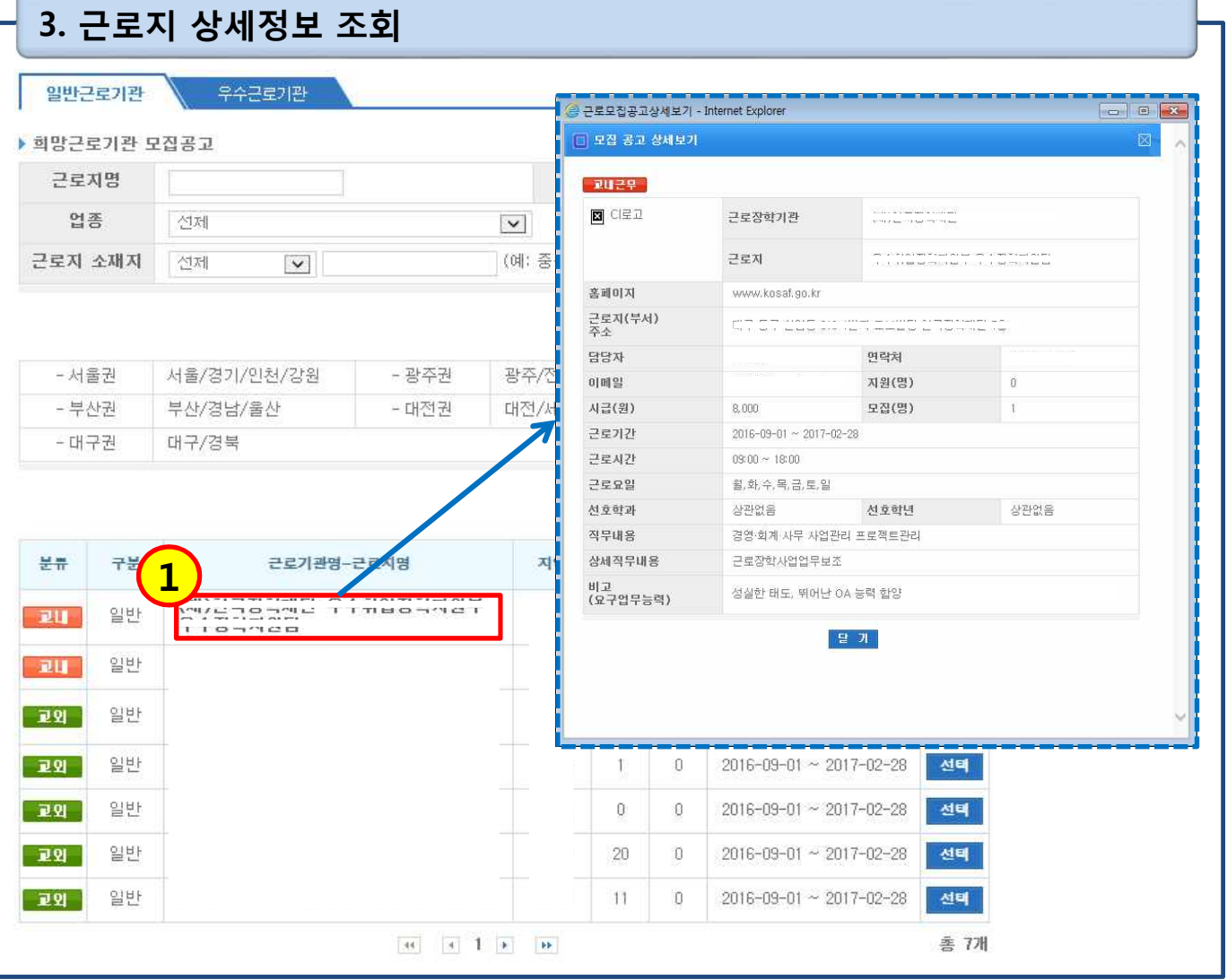

• **홈페이지> 사이버창구> 장학금관리> 근로장학관리> 희망근로장학기관신청** 업무

• **근로지에 대한 상세정보 확인** 설명

• 근로지명 클릭 시(①), 근로지에 대한 상세정보 확인 가능 처리 - 학기중 근로지의 상세정보는 소속대학에서 입력한 정보이며, 누락된 사항이 있을 수 있으므로 유의 절차

## **2016년도 2학기 국가근로장학사업 희망근로기관 신청**

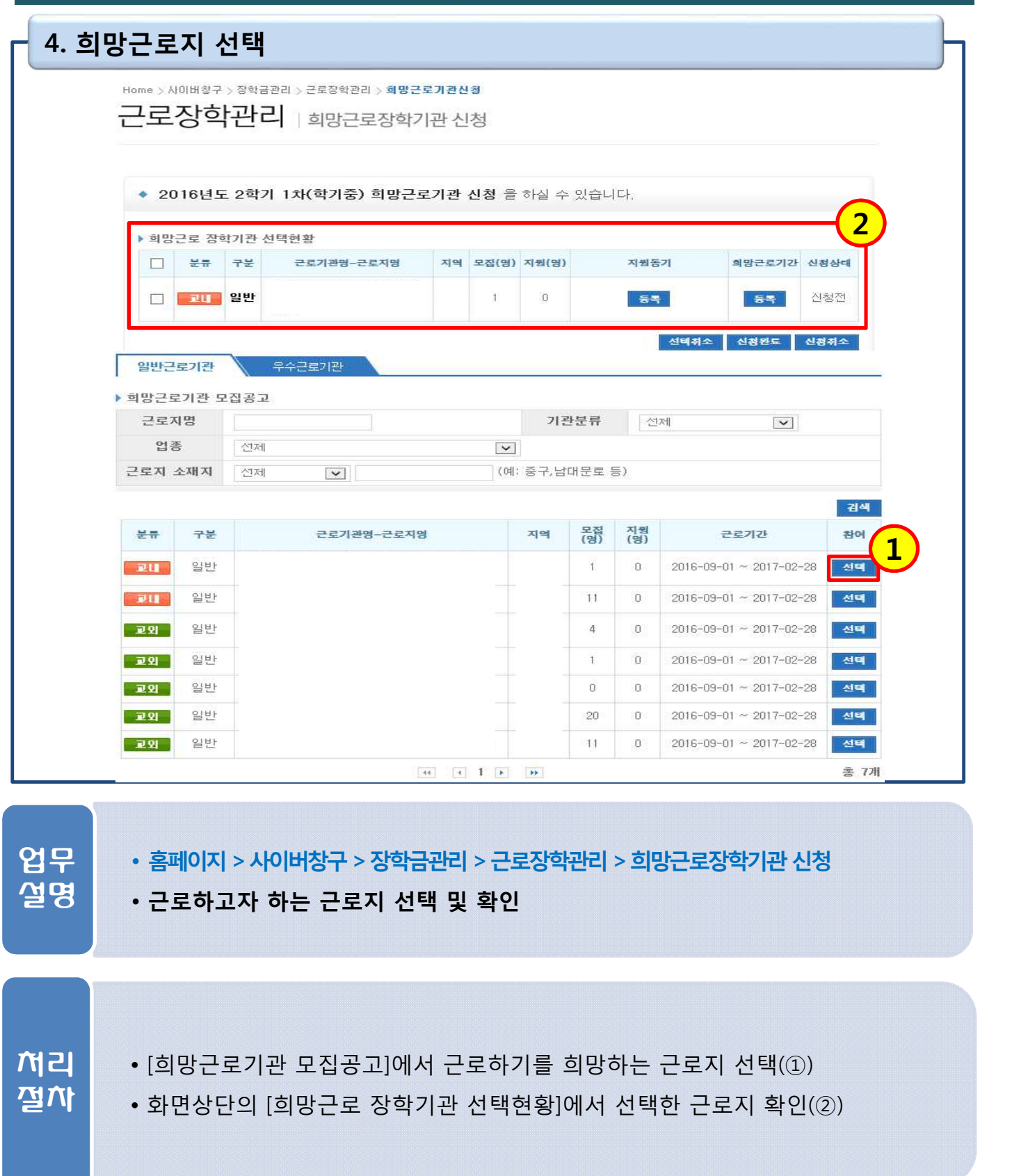

## **2016년도 2학기 국가근로장학사업 희망근로기관 신청**

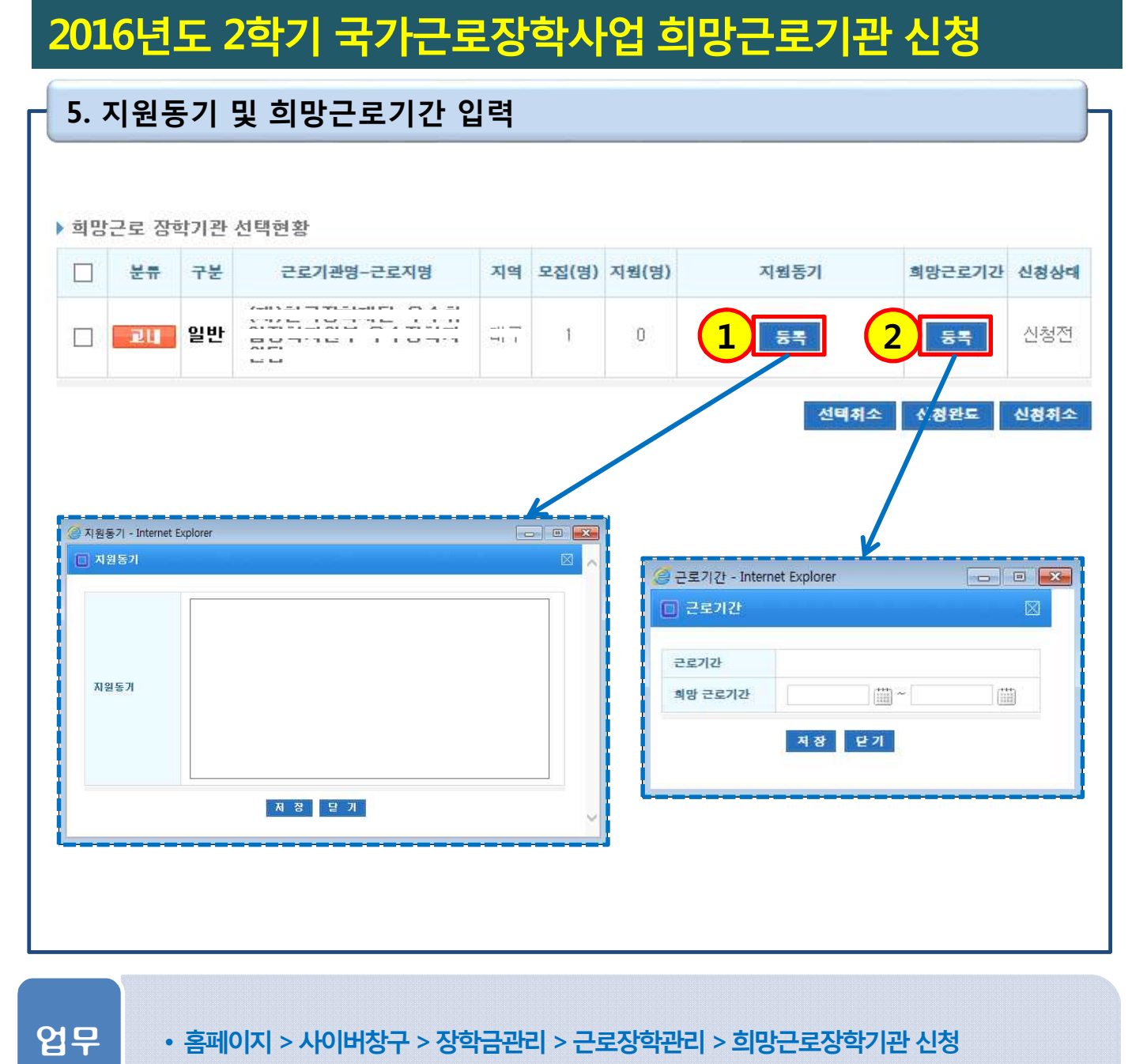

• **지원동기 및 희망근로기간 설정** 설명

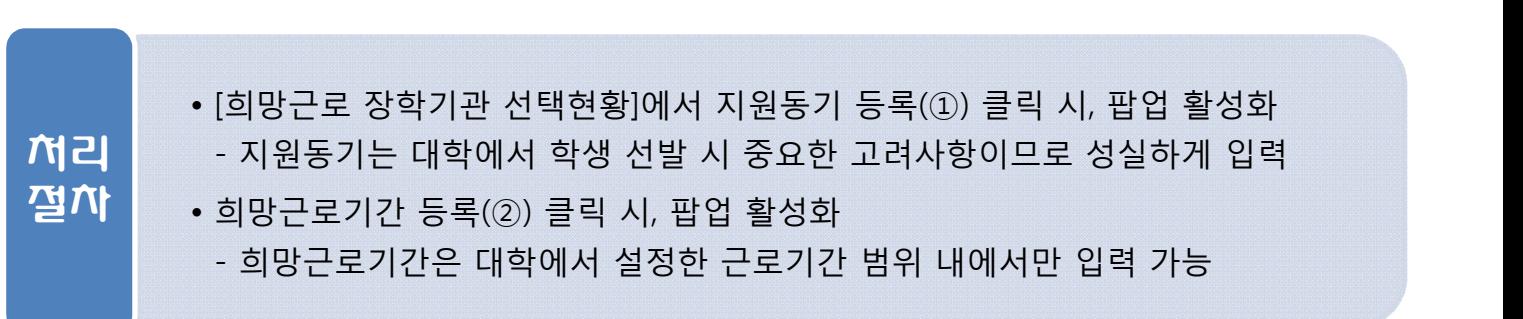

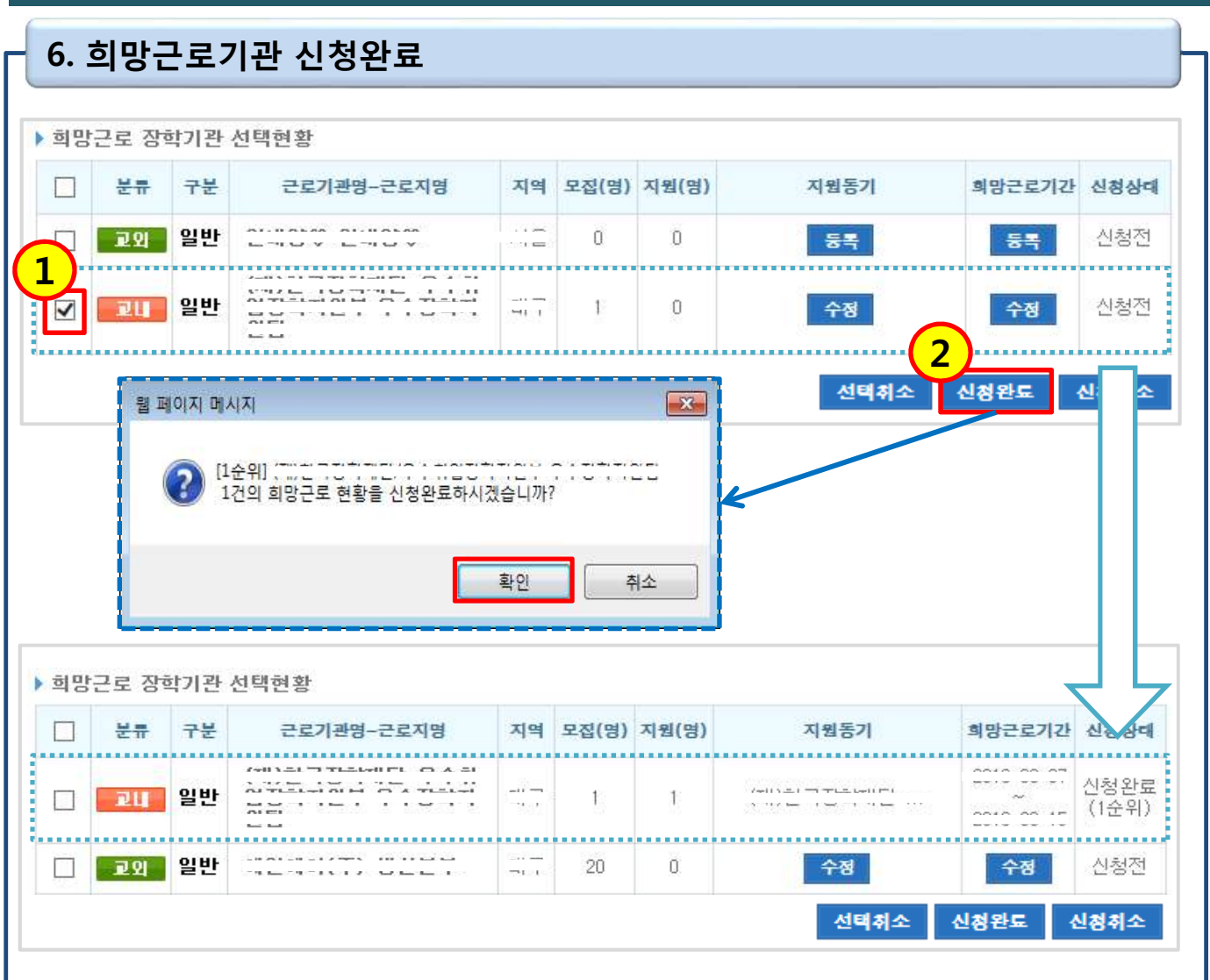

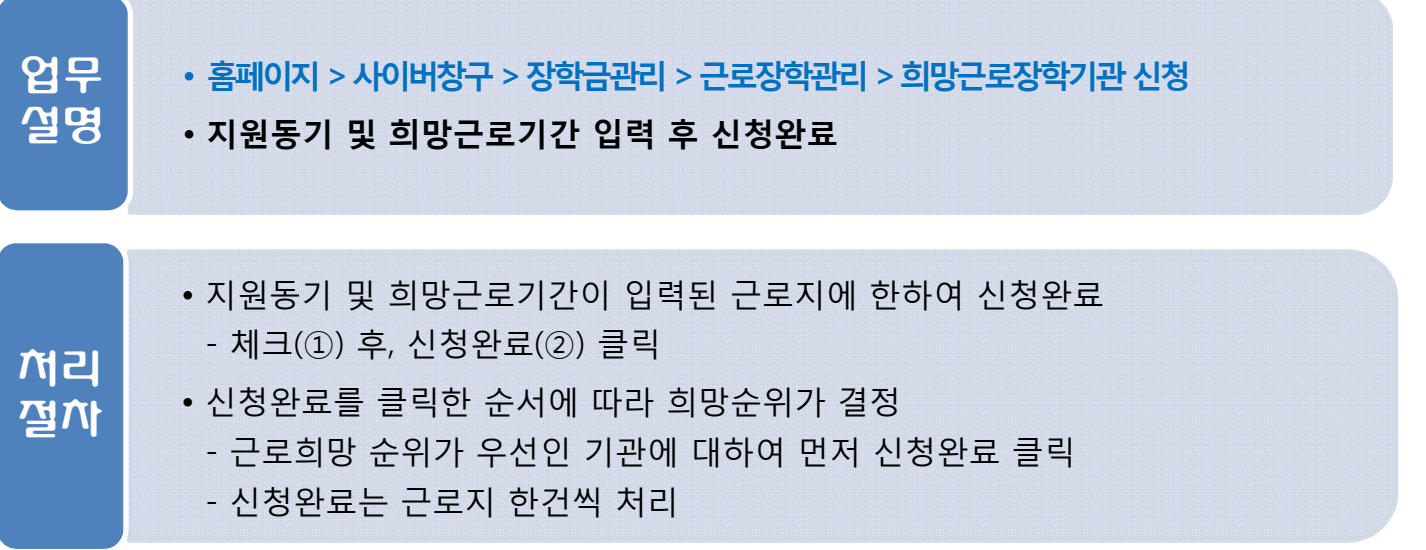

## **2016년도 2학기 국가근로장학사업 희망근로기관 신청**

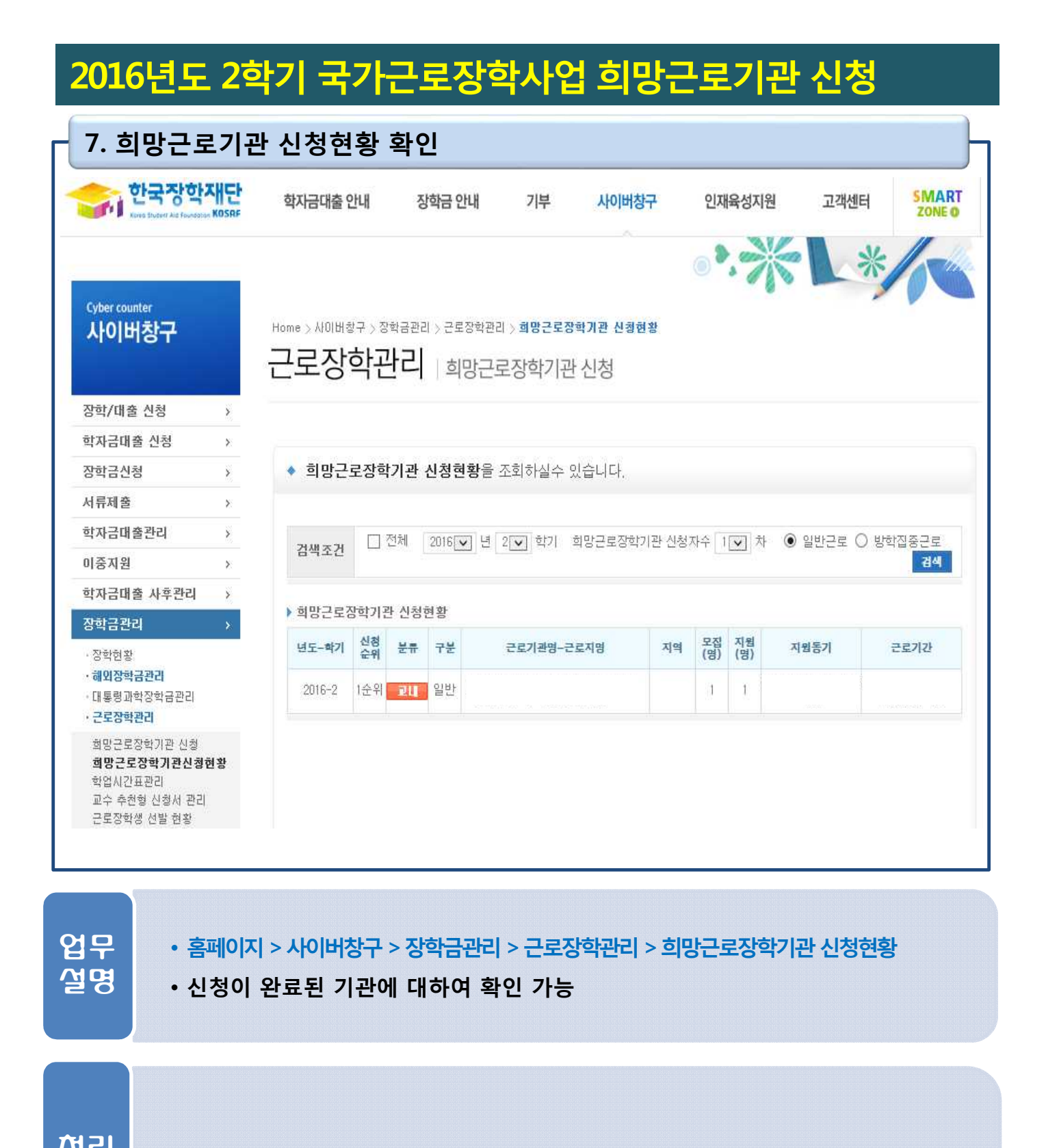

 $\overline{M}$ 리 |  $\overline{M}$  + 신청이 완료된 기관에 대하여 확인 가능 절차